# **Das kleine Einmaleins des Programmierens: Rechentrainer selbstgemacht**

SuS programmieren einen Rechentrainer, mit dem sie das Multiplizieren üben können. Hierfür werden zwei Faktoren zufällig ausgegeben - auf Tastendruck wird die richtige Lösung angezeigt. Die SuS entwickeln dabei ein Verständnis für digitale Anwendungen, üben den Umgang mit PC und Hardware und lernen grundlegende Konzepte der Informatik kennen.

## Auf einen Blick: Tipps und Tools:

## Klassenstufe: Ab Klasse 5 Fachbereich: Rechnen, Tüfteln, Forschen Fach: Mathematik, Informatik Themen: Programmieren, Umgang mit PC und Hardware, Rechenmaschine, Taschenrechner Vorkenntnisse: Erste Erfahrungen mit einer Programmiersprache sind von Vorteil Medien und Materialien: PC / Tablet, Klassensatz Calliope mini Zeitbedarf in Schulstunden:

## Programmieren =/= Mathematik?

Programmieren hat einiges und doch nicht alles mit dem Fach Mathematik gemeinsam. Insgesamt finden sich jedoch viele Gründe, warum Sie als Lehrkraft für Mathematik mit Ihren Schüler\*innen programmieren sollten: Beim Programmieren oder auch Coden bündeln sich die KMK-Bildungsstandards für das Fach Mathematik und es werden viele Kompetenzen gefördert, die essentiell für ein mathematisches Verständnis sind: Schüler\*innen lernen, Probleme algorithmisch zu lösen, analytisch zu denken, sich strukturiert mit eigenen Lösungswegen und -strategien und denen der anderen auseinanderzusetzen und darüber zu reflektieren.

Auf den Punkt gebracht: Schüler\*innen wenden mathematische Kompetenzen an und erweitern diese, um konkrete Aufgaben zu bearbeiten. Oder anders ausgedrückt: "Als spezielle Form des Problemlösens ist Programmieren eine in sich lohnende Form der Interaktion mit Mathematik." (Reinhard Oldenburg in Mathematische Algorithmen im Unterricht: Mathematik aktiv erleben durch Programmieren).

Mehr gute Gründe fürs Programmieren in der Schule finden sich in der Lehrerhandreichung zum Einsatz des Calliope mini unter dem *DigiBitS-Webcode: 42375*

**C** Analysieren, **Produzieren** 

Medienkompetenzen:

5 - 6

Programmieren mit dem Calliope

In dieser Unterrichtseinheit kommt der Calliope mini zum Einsatz, ein sogenannter Mikrocontroller, den bereits Grundschulkinder spielerisch programmieren können. Ausführlichere Hintergrundinformationen, weiterführende Hinweise und Linktipps zur Nutzung des Calliope mini finden Sie in der entsprechenden Handreichung im Bereich Medienbildung - allgemeine Infos oder unter dem *DigiBitS-Webcode: 42377*. Sie finden dort auch Unterrichtskonzepte und Materialien zur Einführung, die Sie mit Ihren Schüler\*innen nutzen können, um gemeinsam die grundlegenden Funktionsweisen zu erkunden.

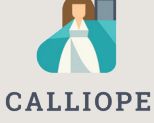

### Grundbegriffe des Programmierens

Bevor es ans praktische Programmieren geht, möchten Sie mit Ihren Schüler\*innen wichtige Grundbegriffe des Codens erarbeiten? Diese Möglichkeit bietet Ihnen die DigiBitS-Unterrichtseinheit "Programmieren für Einsteiger". Diese umfasst neben einem Unterrichtsverlauf viele weiterführende Informationen und Tipps zum Thema. Die DigiBitS-Unterrichtseinheit "Programmieren für Einsteiger" finden Sie im Materialpool unter dem *DigiBitS-Webcode: 42380*

## Unterrichtsgestaltung

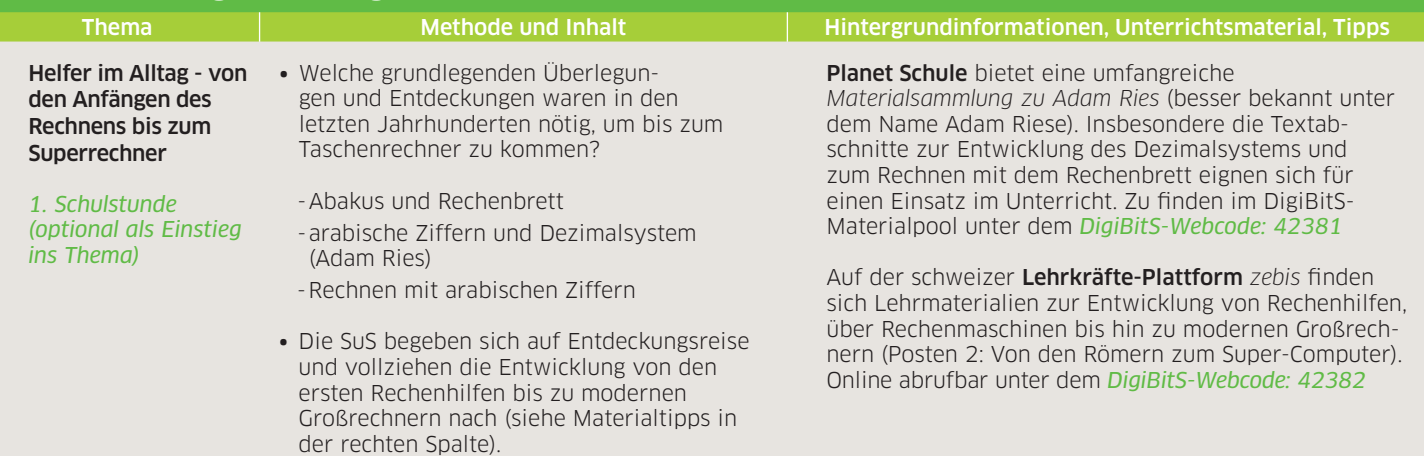

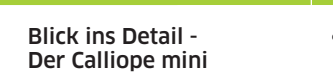

*2. Schulstunde (optional als Einstieg in die Arbeit mit dem Calliope mini)*

∙ Überleitung: Wie genau gehen die Riesenrechner nun im Detail vor? Welche Operationen liegen den Rechnern zu Grunde? Hierfür werfen wir einen Blick auf den Calliope mini.

Thema Methode und Inhalt Hintergrundinformationen, Unterrichtsmaterial, Tipps

∙ Impulsvideo: "Der Calliope mini einfach erklärt".

Im Anschluss an das Impulsvideo werden folgende Fragen an die SuS gestellt: Was kann ein Computer von alleine? Was kann ich ihm sagen - und in welcher Form muss ich ihm Befehle erteilen?

- ∙ Kurze Erarbeitung des EVA-Prinzips. (Siehe Materialtipp zum EVA-Prinzip in der rechten Spalte.)
- ∙ Die SuS machen sich in Partnerarbeit mit dem Calliope mini vertraut. Gemeinsam finden sie Antworten auf folgende Fragen:
- -Was ist der Calliope mini?
- -Aus welchen Bestandteilen besteht er?
- -Wie wird der mini an den PC angeschlossen?
- -Wie kann er programmiert werden?
- ∙ Darf es etwas mehr sein? Für eine vertiefende Einführung, auch in Form zusätzlicher Unterrichtsstunden, empfehlen wir einen Blick in die Materialien von erlebe IT (siehe rechts).

Wir programmieren einen Kopfrechentrainer

*3. & 4. Schulstunde* 

## ∙ Aufteilung der SuS in Zweier- bis Dreiergruppen

- ∙ SuS bearbeiten das Arbeitsblatt auf Seite 28 aus dem Calliope-Schülermaterial (siehe Materialtipp in der rechten Spalte).
- ∙ Optionaler Zwischenschritt/Vorübung: SuS programmieren eine eigene Multiplikationsaufgabe (Seite 43 bis 44 in der Calliope-Lehrerhandreichung).
- ∙ Kopfrechentrainer: Das in der Vorübung beschriebene Programm führt keine Rechenoperationen durch. Die SuS müssen zuvor das korrekte Ergebnis eingetragen haben. SuS programmieren jetzt einen Code, der Multiplikationsaufgaben unbegrenzt per Zufall ausgibt und nach Aufforderung die Lösung anzeigt.
- ∙ Unterstützende Hinweise finden die SuS auf den Seiten 29 bis 33 des Calliope Schülermaterials (siehe Materialtipp in der rechten Spalte).
- ∙ Lehrkräfte können die entsprechenden Programmierschritte auf den Seiten 45 bis 48 im Lehrermaterial nachschlagen (siehe Materialtipp in der rechten Spalte).

Zu finden ist das Impulsvideo auf der digitalen Plattform *tuduu.org* unter dem *DigiBitS-Webcode: 42383*

### Das EVA-Prinzip

Kurze Hintergrundinformationen zum EVA-Prinzip (Eingabe-Verarbeitung-Ausgabe) bietet Paul Orzessek in digitaler Form auf seiner Website an. *DigiBitS-Webcode: 42384*

### Recherche

Hilfreiche Informationen und Erklärungen zum Calliope mini bietet **Calliope** auf der eigenen Website. *DigiBitS-Webcode: 42385*

Auch auf der Plattform *tuduu.org* wird alles Wichtige rund um den Calliope mini übersichtlich erklärt. Zugriff über den *DigiBitS-Webcode: 42383*

#### Erste Schritte mit dem Calliope mini: Anregungen von erlebe IT

Mit Hilfe der kostenfreien Materialien von erlebe IT können Sie den Einstieg in die Arbeit mit dem Calliope mini kreativ gestalten. Darunter ein Spiel, in dem Lernende die Grundlagen des Programmierens ganz analog ausprobieren können. Zugriff auf die Plattform über den *DigiBitS-Webcode: 42386*

## Anleitungen "1x1-Kopfrechentrainer"

Zu finden im Projektpool von Calliope inklusive gut verständlicher Schritt-für-Schritt-Anleitung, die im Cornelsen-Verlag erschienen ist. Das Schülermaterial ist unter dem *DigiBitS-Webcode: 42376* abrufbar*.*

Die zugehörige Lehrerhandreichung kann unter dem *DigiBitS-Webcode: 42375* heruntergeladen werden.

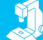

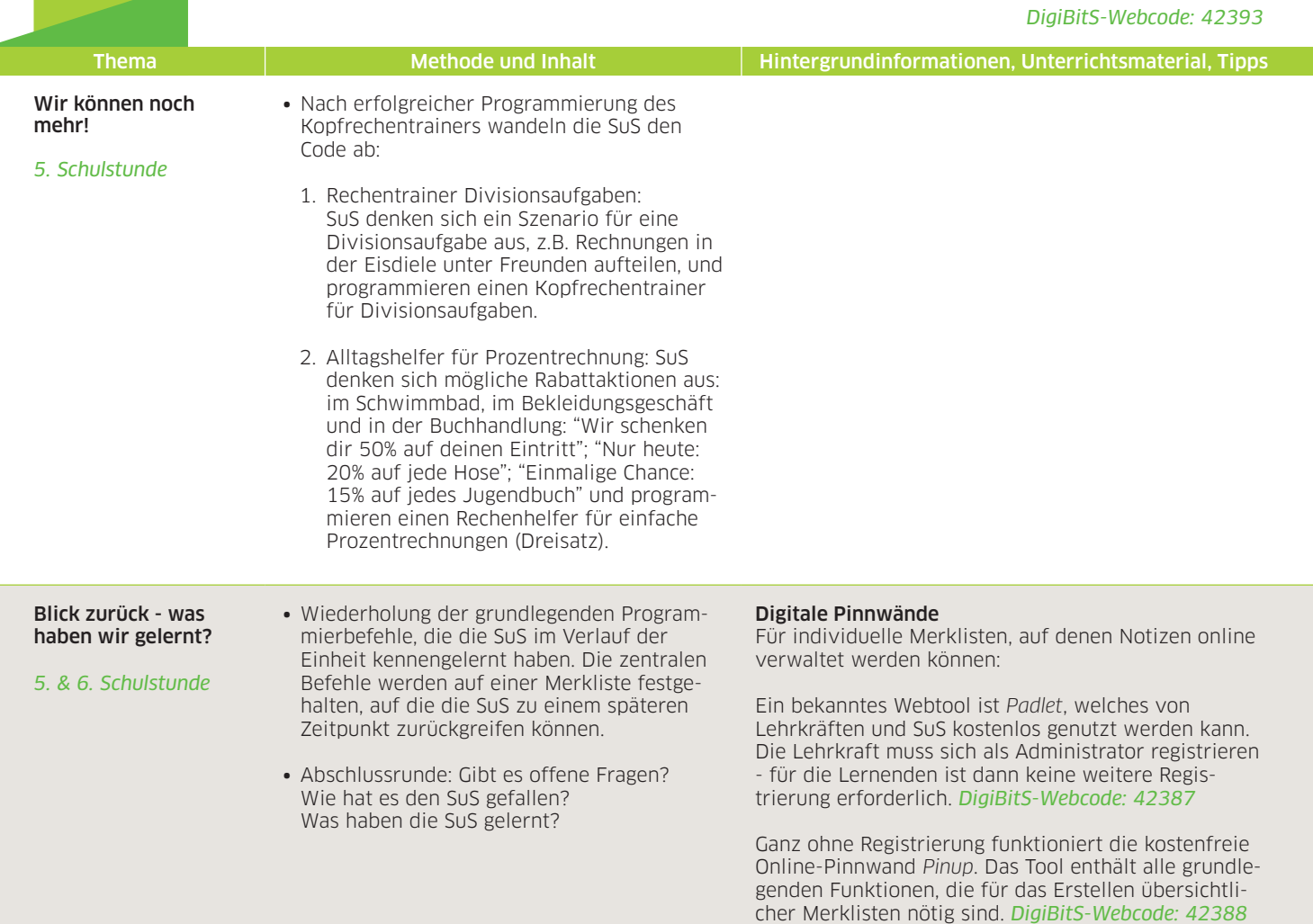

## Weiterführende Links zum Thema:

- ∙ *Calliope* Weitere Projektideen zum Calliope mini. Zu finden unter dem *DigiBitS-Webcode: 42378.*
- ∙ *hackster.io* Sammlung von Umsetzungsbeispielen und Tutorials zum Calliope mini. Im Materialpool unter dem *DigiBitS-Webcode: 42389.*
- ∙ *Fraunhofer Institut* Erklärungen zu den Mathematik-Blöcken bei NEPO. *DigiBitS-Webcode: 42390.*

DigiBitS entwickelt freie Materialien zur Förderung von Medienkompetenzen im Fachunterricht. Entdecken Sie weitere Unterrichtseinheiten, Tooltipps und Checklisten unter *[www.digibits.de](http://www.digibits.de)*

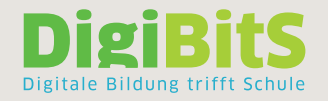

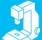